# Sun SPARC Enterprise<sup>™</sup> M4000/M5000 Servers

Product Notes For XCP Version 1092

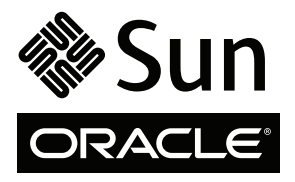

Part No. 821-1844-11 May 2010, Revision A Copyright © 2010, Oracle and/or its affiliates and FUJITSU LIMITED. All rights reserved.

Oracle and/or its affiliates and Fujitsu Limited each own or control intellectual property rights relating to products and technology described in this document, and such products, technology and this document are protected by copyright laws, patents, and other intellectual property laws and international treaties.

This document and the product and technology to which it pertains are distributed under licenses restricting their use, copying, distribution, and<br>decompilation. No part of such product or technology, or of this document, give you any rights or licenses, express or implied, with respect to the product or technology to which it pertains, and this document does not contain or represent any commitment of any kind on the part of Oracle or Fujit

This document and the product and technology described in this document may incorporate third-party intellectual property copyrighted by and/or licensed from the suppliers to Oracle and/or its affiliates and Fujitsu Limited, including software and font technology.

Per the terms of the GPL or LGPL, a copy of the source code governed by the GPL or LGPL, as applicable, is available upon request by the End User. Please contact Oracle and/or its affiliates or Fujitsu Limited.

This distribution may include materials developed by third parties.

Parts of the product may be derived from Berkeley BSD systems, licensed from the University of California. UNIX is a registered trademark in the U.S. and in other countries, exclusively licensed through X/Open Company, Ltd.

Oracle and Java are registered trademarks of Oracle and/or its affiliates. Fujitsu and the Fujitsu logo are registered trademarks of Fujitsu Limited.

All SPARC trademarks are used under license and are registered trademarks of SPARC International, Inc. in the U.S. and other countries. Products bearing SPARC trademarks are based upon architectures developed by Oracle and/or its affiliates. SPARC64 is a trademark of SPARC international, Inc., used under license by Fujitsu Microelectronics, Inc. and Fujitsu Limited. Other names may be trademarks of their respective owners.

United States Government Rights - Commercial use. U.S. Government users are subject to the standard government user license agreements of Oracle and/or its affiliates and Fujitsu Limited and the applicable provisions of the FAR and its supplements.

Disclaimer: The only warranties granted by Oracle and Fujitsu Limited, and/or any affiliate of either of them in connection with this document or any product or technology described herein are those expressly set forth in the license agreement pursuant to which the product or technology is provided.<br>EXCEPT AS EXPRESSLY SET FORTH IN SUCH AGREEMENT, ORACLE OR FUJITSU LIMI REPRESENTATIONS OR WARRANTIES OF ANY KIND (EXPRESS OR IMPLIED) REGARDING SUCH PRODUCT OR TECHNOLOGY OR THIS<br>DOCUMENT, WHICH ARE ALL PROVIDED AS IS, AND ALL EXPRESS OR IMPLIED CONDITIONS, REPRESENTATIONS AND WARRANTIES,<br>INC INFRINGEMENT, ARE DISCLAIMED, EXCEPT TO THE EXTENT THAT SUCH DISCLAIMERS ARE HELD TO BE LEGALLY INVALID. Unless otherwise expressly set forth in such agreement, to the extent allowed by applicable law, in no event shall Oracle or Fujitsu Limited, and/or any of their<br>affiliates have any liability to any third party under any legal th any indirect, special, incidental or consequential damages, even if advised of the possibility of such damages.

DOCUMENTATION IS PROVIDED "AS IS" AND ALL EXPRESS OR IMPLIED CONDITIONS, REPRESENTATIONS AND WARRANTIES, INCLUDING ANY IMPLIED WARRANTY OF MERCHANTABILITY, FITNESS FOR A PARTICULAR PURPOSE OR NON-INFRINGEMENT, ARE DISCLAIMED, EXCEPT TO THE EXTENT THAT SUCH DISCLAIMERS ARE HELD TO BE LEGALLY INVALID.

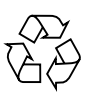

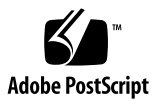

Copyright © 2010, Oracle et/ou ses sociétés affiliées et FUJITSU LIMITED. Tous droits réservés.

Oracle et/ou ses sociétés affiliées et Fujitsu Limited détiennent et contrôlent chacune des droits de propriété intellectuelle relatifs aux produits et<br>technologies décrits dans ce document. De même, ces produits, technolo

Ce document, le produit et les technologies afférents sont exclusivement distribués avec des licences qui en restreignent l'utilisation, la copie, la distribution et la décompilation. Aucune partie de ce produit, de ces technologies ou de ce document ne peut être reproduite sous quelque forme que ce<br>soit, par quelque moyen que ce soit, sans l'autorisation écrite préalab bailleurs de licence. Ce document, bien qu'il vous ait été fourni, ne vous confère aucun droit et aucune licence, expresses ou tacites, concernant le produit ou la technologie auxquels il se rapporte. Par ailleurs, il ne contient ni ne représente aucun engagement, de quelque type que ce soit, de la part d'Oracle ou<br>de Fujitsu Limited, ou des sociétés affiliées de l'une ou l'aut

Ce document, ainsi que les produits et technologies qu'il décrit, peuvent inclure des droits de propriété intellectuelle de parties tierces protégés par<br>copyright et/ou cédés sous licence par des fournisseurs à Oracle et/o relatives aux polices de caractères.

Conformément aux conditions de la licence GPL ou LGPL, une copie du code source régi par la licence GPL ou LGPL, selon le cas, est disponible sur<br>demande par l'Utilisateur final. Veuillez contacter Oracle et/ou ses société

Cette distribution peut comprendre des composants développés par des parties tierces.

Des parties de ce produit peuvent être dérivées des systèmes Berkeley BSD, distribués sous licence par l'Université de Californie. UNIX est une marque déposée aux États-Unis et dans d'autres pays, distribuée exclusivement

Oracle et Java sont des marques déposées d'Oracle Corporation et/ou de ses sociétés affiliées. Fujitsu et le logo Fujitsu sont des marques déposées de Fujitsu Limited.

Toutes les marques SPARC sont utilisées sous licence et sont des marques déposées de SPARC International, Inc., aux Etats-Unis et dans d'autres pays. Les<br>produits portant la marque SPARC reposent sur des architectures déve appartenant à d'autres propriétaires.

United States Government Rights - Commercial use. U.S. Government users are subject to the standard government user license agreements of Oracle and/or its affiliates and Fujitsu Limited and the applicable provisions of the FAR and its supplements.

Avis de non-responsabilité : les seules garanties octroyées par Oracle et Fujitsu Limited et/ou toute société affiliée de l'une ou l'autre entité en rapport<br>avec ce document ou tout produit ou toute technologie décrits dan licence régissant le produit ou la technologie fournis. SAUF MENTION CONTRAIRE EXPRESSEMENT STIPULEE DANS CE CONTRAT, ORACLE OU<br>FUJITSU LIMITED ET LES SOCIÉTÉS AFFILIÉES À L'UNE OU L'AUTRE ENTITÉ REJETTENT TOUTE REPRÉSENTA LESQUELS SONT FOURNIS EN L'ETAT. EN OUTRE, TOUTES LES CONDITIONS, REPRESENTATIONS ET GARANTIES EXPRESSES OU TACITES, Y<br>COMPRIS NOTAMMENT TOUTE GARANTIE IMPLICITE RELATIVE À LA QUALITÉ MARCHANDE, À L'APTITUDE À UNE UTILISAT contraire expressément stipulée dans ce contrat, dans la mesure autorisée par la loi applicable, en aucun cas Oracle ou Fujitsu Limited et/ou l'une ou<br>l'autre de leurs sociétés affiliées ne sauraient être tenues responsabl tout manque à gagner ou de perte de profit, de problèmes d'utilisation ou de perte de données, ou d'interruptions d'activités, ou de tout dommage indirect, spécial, secondaire ou consécutif, même si ces entités ont été préalablement informées d'une telle éventualité.

LA DOCUMENTATION EST FOURNIE « EN L'ÉTAT » ET TOUTE AUTRE CONDITION, DÉCLARATION ET GARANTIE, EXPRESSE OU TACITE, EST<br>FORMELLEMENT EXCLUE, DANS LA MESURE AUTORISÉE PAR LA LOI EN VIGUEUR, Y COMPRIS NOTAMMENT TOUTE GARANTIE IMPLICITE RELATIVE À LA QUALITÉ MARCHANDE, À L'APTITUDE À UNE UTILISATION PARTICULIÈRE OU À L'ABSENCE DE CONTREFAÇON.

# **Contents**

#### **[Preface](#page-8-0) ix**

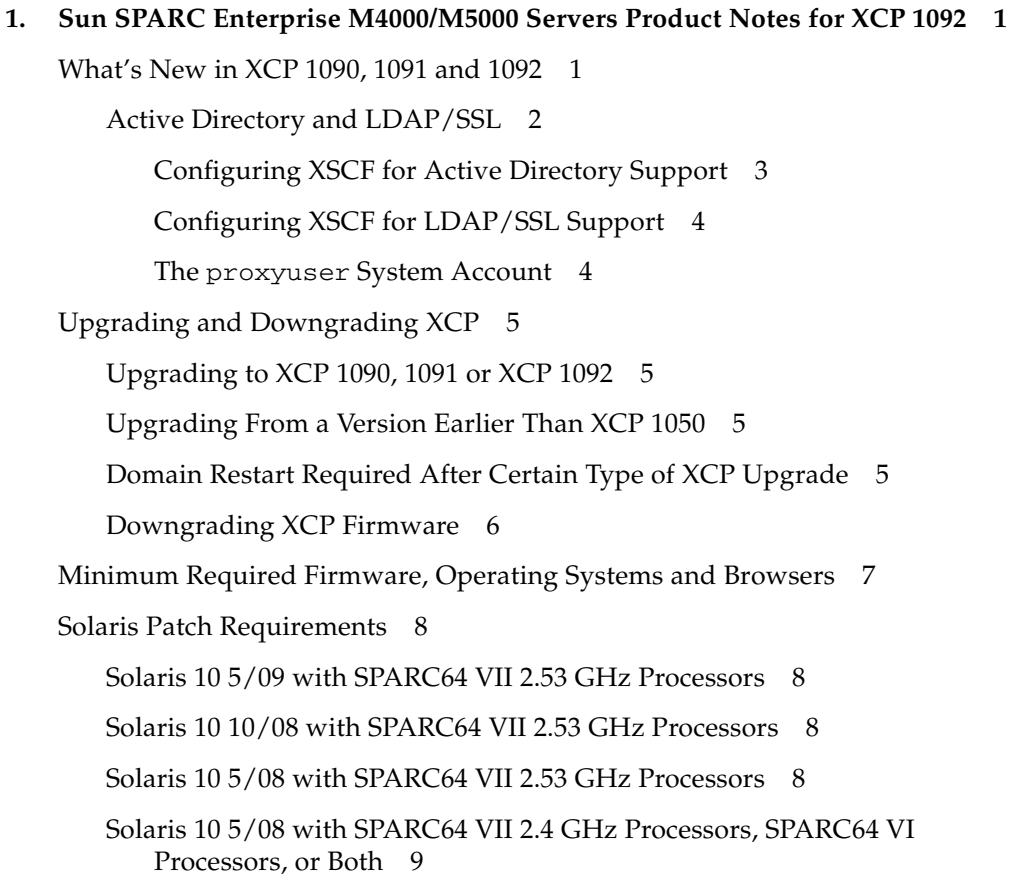

[Solaris 10 8/07 with SPARC64 VII 2.53 GHz Processors](#page-20-1) 9 [Solaris 10 8/07 with SPARC64 VII 2.4 GHz Processors](#page-20-2) 9 [Solaris 10 8/07 with SPARC64 VI Processors 1](#page-21-0)0 [Solaris 10 11/06 1](#page-21-1)0 [Obtaining Solaris Patches 1](#page-22-0)1 [Patches for Emulex PCI Express \(PCIe\) Cards 1](#page-22-1)1 [Patches for QLogic PCIe Cards](#page-22-2) 11 [Functionality Issues and Limitations 1](#page-23-0)2 [Limitations for SPARC64 VII Processors 1](#page-23-1)2 [General Functionality Issues and Limitations 1](#page-23-2)2 [Additional Information and Procedures 1](#page-25-0)4 [Logging In to the System](#page-25-1) 14 [Booting From a WAN Boot Server 1](#page-25-2)4 [Sun Java Enterprise System](#page-26-0) 15 ▼ [To Enable the Web Console SMF Service 1](#page-26-1)5

[Identifying Degraded Memory in a System 1](#page-27-0)6

▼ [To Identify Degraded Memory in a System:](#page-27-1) 16

#### **2. [Information About Hardware 1](#page-28-0)7**

[Hardware Issues and Workarounds 1](#page-28-1)7

[Booting Multiple Systems From a Single J4200 JBOD Storage Array 1](#page-28-2)7 [Sun Crypto Accelerator 6000 Cards 1](#page-29-0)8 [U320 PCIe SCSI Card](#page-29-1) 18

[Hardware Documentation Updates 1](#page-29-2)8

**3. [Information About Software](#page-30-0) 19**

[XCP Issues and Workarounds](#page-30-1) 19 [Solaris OS Issues and Workarounds 2](#page-31-0)0 [Solaris Issues for All Supported Releases 2](#page-31-1)0 [Solaris Issues Fixed in Solaris 10 10/09 2](#page-34-0)3

[Solaris Issues Fixed in Solaris 10 5/09 2](#page-36-0)5

[Solaris Issues Fixed in Solaris 10 10/08 2](#page-36-1)5

[Solaris Issues Fixed in Solaris 10 5/08 2](#page-39-0)8

[Solaris Issues Fixed in Solaris 10 8/07 3](#page-42-0)1

[Documentation Updates 3](#page-45-0)4

*[SPARC Enterprise M3000/M4000/M5000/ M8000/M9000 Servers XSCF Reference](#page-45-1) [Manual](#page-45-1)* 34

*[SPARC Enterprise M3000/M4000/M5000/ M8000/M9000 Servers XSCF User's](#page-48-0) [Guide](#page-48-0)* 37

## <span id="page-8-0"></span>Preface

These product notes contain important and late-breaking information about the Sun SPARC Enterprise M4000/M5000 server hardware, software, firmware, and documentation, covering the XCP 1090, XCP 1091, and XCP 1092 firmware releases. This document is written for experienced system administrators with working knowledge of computer networks, and advanced knowledge of the Oracle Solaris Operating System.

Some references to server names are abbreviated for readability. For example, if you see a reference to the SPARC Enterprise M5000 server or simply the M5000 server, note that the full product name is the Sun SPARC Enterprise M5000 server.

**Note –** Generally, Product Notes content supersedes that of other product documentation because Product Notes are published with more frequency. However, in case of a conflict, compare the publication date on each document's title page.

## Related Documentation

Related documents are listed in the following table. All are available online. See "Where to View Related Documentation" on page xi.

**Note –** All glossaries in the following documents have been moved to the separate glossary document listed in the table.

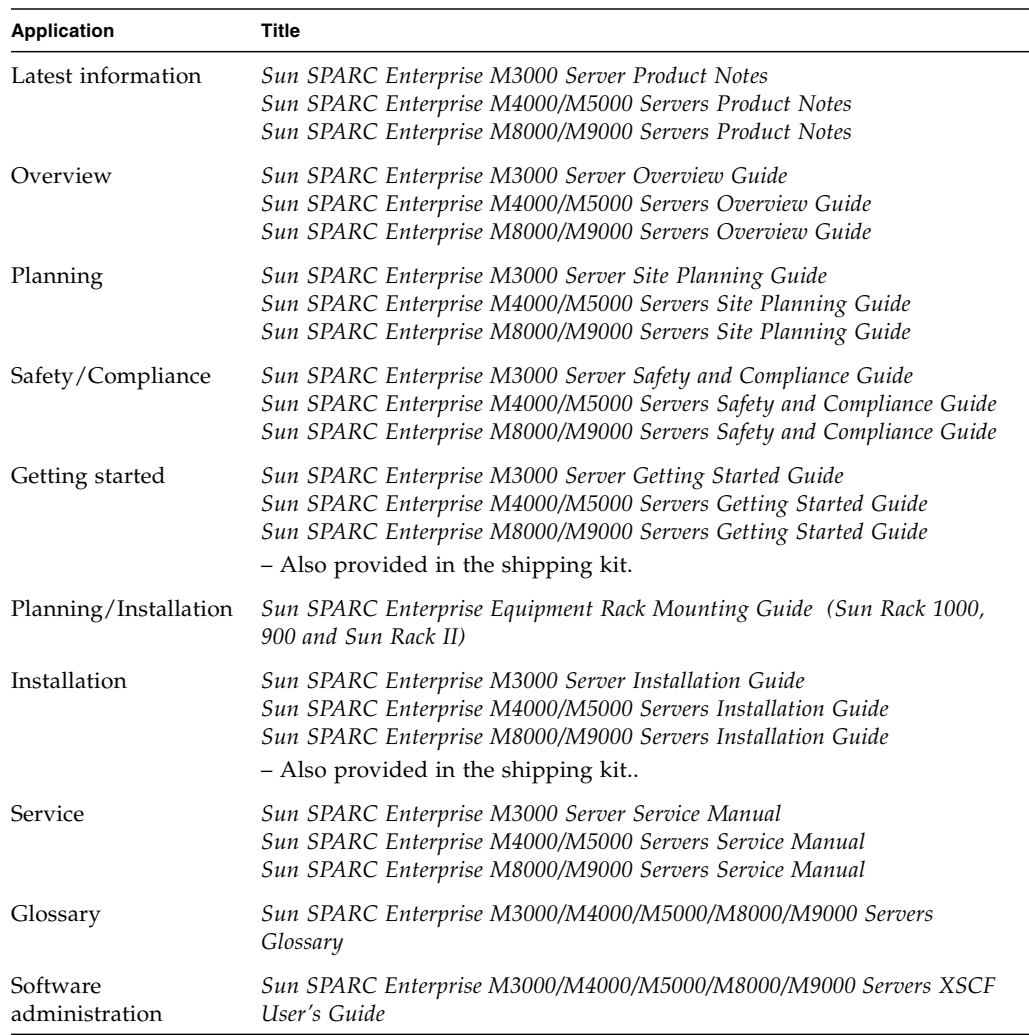

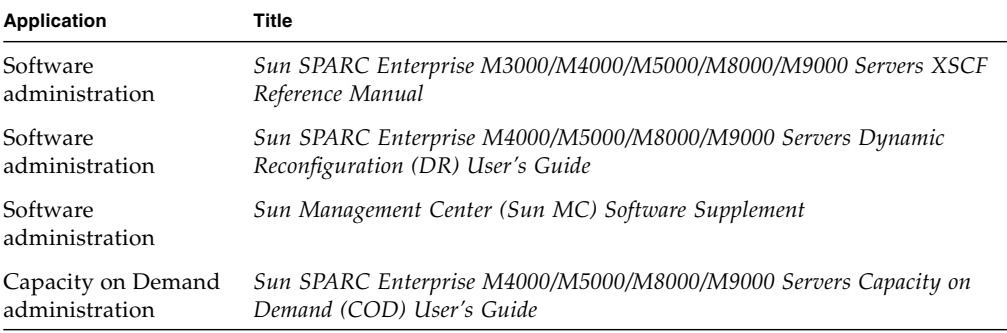

#### Where to View Related Documentation

#### Hardware documents:

```
http://docs.sun.com/app/docs/prod/sparc.m3k~m3000-hw?l=en#hic
http://docs.sun.com/app/docs/prod/sparc.m4k~m4000-hw?l=en#hic
http://docs.sun.com/app/docs/prod/sparc.m5k~m5000-hw?l=en#hic
http://docs.sun.com/app/docs/prod/sparc.m8k~m8000-hw?l=en#hic
http://docs.sun.com/app/docs/prod/sparc.m9k~m9000-hw?l=en#hic
```
#### Software documents:

<http://docs.sun.com/app/docs/prod/sparc.m9k~m9000-sw?l=en#hic>

Oracle Solaris Operating System documents:

<http://docs.sun.com>

# Documentation, Support, and Training

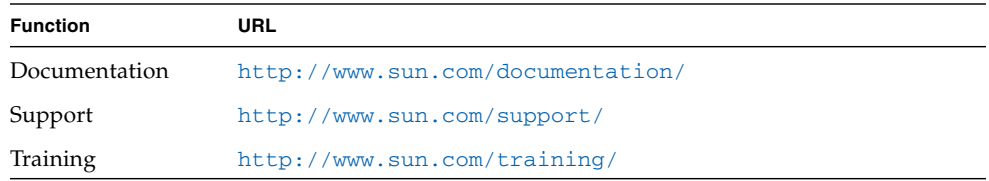

## Documentation Feedback

Submit comments about this document by clicking the Feedback[+] link at <http://docs.sun.com>. Include the title and part number of your document with your feedback:

*Sun SPARC Enterprise M4000/M5000 Servers Product Notes for XCP Version 1092*, part number 821-1844-11.

CHAPTER **1**

## <span id="page-12-0"></span>Sun SPARC Enterprise M4000/M5000 Servers Product Notes for XCP 1092

This document covers the XCP 1090, XCP 1091, and XCP 1092 firmware releases. This chapter contains the following sections:

- ["What's New in XCP 1090, 1091 and 1092" on page 1](#page-12-1)
- ["Minimum Required Firmware, Operating Systems and Browsers" on page 7](#page-18-0)
- ["Solaris Patch Requirements" on page 8](#page-19-0)
- ["Upgrading to XCP 1090, 1091 or XCP 1092" on page 5](#page-16-1)
- ["Functionality Issues and Limitations" on page 12](#page-23-0)
- ["Additional Information and Procedures" on page 14](#page-25-0)

## <span id="page-12-1"></span>What's New in XCP 1090, 1091 and 1092

- The XCP 1092 release updates information about the Active Directory and LDAP/SSL features and related man pages, which were introduced in the XCP 1091 release.
- The XCP 1092 firmware is the first XCP release to support the new commands setpacketfilters(8) and showpacketfilteres(8). See the new man pages using the man(1) command.
- The XCP 1091 firmware introduced the Active Directory and LDAP/SSL features. See ["Active Directory and LDAP/SSL" on page 2](#page-13-0), the man pages for these commands, and ["Documentation Updates" on page 34.](#page-45-2)
- The XCP 1090 firmware is the first XCP release to support the XSCF command showdateoffset(8). For details, see the man page.

■ The XCP 1090 firmware was the first XCP release to support the SPARC64 VII 2.53 GHz processor. Earlier XCP firmware releases do not support this faster version of the processor, which in other respects is functionally identical to all SPARC64 VII processors See ["Minimum Required Firmware, Operating Systems](#page-18-0) [and Browsers" on page 7.](#page-18-0)

### <span id="page-13-1"></span><span id="page-13-0"></span>Active Directory and LDAP/SSL

The XCP 1091 release introduced support for the Active Directory® and LDAP/SSL features. Some changes to these features were introduced in the XCP 1092 release. This section contains the latest information about these features.

- Active Directory is a distributed directory service from Microsoft<sup>™</sup> Corporation. Like an LDAP directory service, it is used to authenticate users.
- LDAP/SSL (originally called LDAP over SSL) offers enhanced security to LDAP users by way of Secure Socket Layer (SSL) technology. It uses LDAP directory service to authenticate users.

**Note –** For security reasons, XSCF uses only LDAP over SSL to communicate with an Active Directory server or an LDAP/SSL server.

Active Directory and LDAP/SSL each provide both authentication of user credentials and authorization of the user access level to networked resources. They use authentication to verify the identity of users before they can access system resources, and to grant specific access privileges to users in order to control their rights to access networked resources.

User privileges are either configured on XSCF or learned from a server based on each user's group membership in a network domain. A user can belong to more than one group. Active Directory or LDAP/SSL authenticates users in the order in which the users' domains are configured. (A *user domain* is the authentication domain used to authenticate a user.)

Once authenticated, user privileges can be determined in the following ways:

- In the simplest case, users' privileges are determined directly through the Active Directory or LDAP/SSL configuration on the XSCF. There is a defaultrole parameter for both Active Directory and LDAP/SSL. If this parameter is configured or set, all users authenticated via Active Directory or LDAP/SSL are assigned privileges set in this parameter. Setting up users in an Active Directory or LDAP/SSL server requires only a password with no regard to group membership.
- If the defaultrole parameter is not configured or set, user privileges are learned from the Active Directory or LDAP/SSL server based on the user's group membership. On XSCF, the group parameter must be configured with the

corresponding group name from the Active Directory or LDAP/SSL server. Each group has privileges associated with it which are configured on the XSCF. A user's group membership is used to determine the user's privileges once the user is authenticated.

Three types of groups can be configured: administrator, operator, and custom. To configure an administrator or operator group, only group name is required.

An administrator group has platadm, useradm, and auditadm privileges associated with it. An operator group has platop, and auditop privileges associated with it. To configure a custom group, both group name and privileges are required. For each type of group, up to five groups can be configured. A user assigned to more than one group receives the sum of all privileges associated with those groups.

To support these new features, two new configuration screens (Active Directory and LDAP/SSL) have been added to the Settings menu of the XSCF Web. Remote users can log in and use the XSCF Web once they have been authenticated by Active Directory or LDAP/SSL.

**Note –** If you are an Active Directory or LDAP/SSL user, log in to the XSCF network using SSH and password rather than user public key. If you already uploaded a public key, use the following command to delete it:

XSCF> **setssh -c delpubkey -a -u proxyuser**

#### <span id="page-14-0"></span>Configuring XSCF for Active Directory Support

The commands setad(8) and showad(8) let you set and view the Active Directory configuration from the command line.

By default, Active Directory support is disabled. To enable Active Directory support, use the following command:

XSCF> **setad enable**

To disable Active Directory support, use the following command:

XSCF> **setad disable**

To show if Active Directory support is enabled or disabled, enter: :

```
XSCF> showad
```
Use the setad command with its various parameters to configure Active Directory. For example, you can use it to set up one primary and five alternate Active Directory servers, assign group names and privileges, configure a particular user domain, control logging of diagnostic messages, and more. User domain can be configured explicitly through the setad userdomain command on XSCF, or entered at login prompt using the form, *user*@*domain*.

See the setad $(8)$  and showad $(8)$  man pages.

**Note –** Once Active Directory has been configured and used, downgrading the firmware is not advised. However, if you must downgrade to an earlier release , run the following command immediately after doing so:

**restoredefaults -c xscfu**.

#### <span id="page-15-0"></span>Configuring XSCF for LDAP/SSL Support

The commands setldapssl(8) and showldapssl(8) let you set and view LDAP/SSL configuration from the command line. These commands do for LDAP/SSL what the setad(8) and showad(8) commands do for Active Directory, and support many of the same parameters.

For more information, see the setldapssl(8) and showldapssl(8) man pages.

#### <span id="page-15-1"></span>The proxyuser System Account

To support Active Directory and LDAP/SSL, the XCP 1091 release added a new system account named proxyuser. Before using the Active Directory or LDAP/SSL features, check to ensure that no user account of that name already exists. If one does, use the deleteuser(8) command to remove it, then reset XSCF before using these features.

# <span id="page-16-0"></span>Upgrading and Downgrading XCP

### <span id="page-16-1"></span>Upgrading to XCP 1090, 1091 or XCP 1092

For information about upgrading your firmware, see the *Sun SPARC Enterprise M3000/M4000/M5000/M8000/M9000 Servers XSCF User's Guide*.

**Note –** After upgrading XCP firmware, use the rebootxscf(8) command to reset the XSCF.

#### <span id="page-16-2"></span>Upgrading From a Version Earlier Than XCP 1050

If you are currently running a version earlier than XCP 1050, you cannot directly upgrade to XCP 1090, 1091 or XCP 1092. You must first upgrade to an interim version of XCP (between 1050 and 1070, inclusive). Contact your Oracle representative for access to older XCP releases.

**Note –** Use the deleteuser(8) command to delete any accounts named admin prior to updating to XCP 1050 or later. The admin account name is reserved starting in XCP 1050.

### <span id="page-16-3"></span>Domain Restart Required After Certain Type of XCP Upgrade

On a domain that has been in operation during the update to XCP 1090, 1091 or XCP 1092 from a version between XCP 1050 and 1070 (inclusive), when you perform dynamic reconfiguration (DR) to add or replace the SPARC64 VII processors, you need to update the OpenBoot PROM firmware. The OpenBoot PROM firmware is updated as you update the XCP and restart the domain. For this reason, restart all the domains after you update the firmware to the latest XCP release, regardless of whether you added or replaced the SPARC64 VII processors.

## <span id="page-17-0"></span>Downgrading XCP Firmware

Downgrading your XCP firmware to an earlier release is not advised. However, if you must downgrade your XCP 1092 firmware to the XCP 1091 or XCP 1090 release, or your XCP 1091 release to the XCP 1090 version, execute the following command afterward to clear old-style audit logs:

XSCF> **restoredefaults -c xscfu**

# <span id="page-18-0"></span>Minimum Required Firmware, Operating Systems and Browsers

The Solaris Operating System and Sun Java Enterprise System software are preinstalled on new Sun SPARC Enterprise M4000/M5000 servers.

TABLE 1-1 lists the first firmware and operating system (OS) versions that are required for SPARC64 VI and SPARC64 VII processors..

| <b>Processor Type</b>                             | <b>Minimum XCP</b><br>Version | <b>Minimum Operating System Version</b>                                                                                 |
|---------------------------------------------------|-------------------------------|----------------------------------------------------------------------------------------------------|
| SPARC64 VI processors                             | XCP 1040                      | Solaris $10 \frac{11}{06}$ – with patches <sup>*</sup> required<br>Solaris $10\ 10/08$ – with no patches required       |
| SPARC64 VII processors,<br>$2.4$ GHz              | XCP 1070                      | Solaris $10\frac{8}{07}$ – with patches <sup>*</sup> required<br>Solaris $10\ 10/08$ – with no patches required         |
| SPARC64 VII processors,<br>2.4 GHz with 8GB DIMMs | <b>XCP 1081</b>               | Solaris $10\frac{8}{07}$ – with patches <sup>*</sup> required<br>Solaris $10\ 10/08$ – with no patches required         |
| SPARC64 VII processors,<br>$2.53$ GHz             | XCP 1090                      | Solaris $108/07$ – with the Solaris $101/09$ Patch<br>Bundle required<br>Solaris $10\ 10/09$ – with no patches required |

**TABLE 1-1** Minimum Required Firmware and Operating System Versions

<span id="page-18-1"></span>\* See ["Solaris Patch Requirements" on page 8](#page-19-0).

Check <http://sunsolve.sun.com> for the latest patch revision.

**Note –** As for all releases, installation of the SunAlert Patch Cluster is recommended. Also, note that the Solaris 10 10/09 Patch Bundle is also known as MU8.

Many web browsers support the XSCF Web. The browsers in TABLE 1-2 have demonstrated compatibility with the XSCF Web through testing.

**TABLE 1-2** Tested Web Browser Versions

| <b>Web Browser Application</b> | Version               |
|--------------------------------|-----------------------|
| Firefox                        | $2.0$ and $3.0$       |
| Microsoft Internet Explorer    | $6.0, 7.0,$ and $8.0$ |

## <span id="page-19-0"></span>Solaris Patch Requirements

This section lists mandatory patches, patch bundles, and SunAlert patch clusters for the M4000/M5000 servers. Always refer to the patch README for information about patch requirements and special installation instructions.

The patch identifiers listed in this section represent the *minimum* level of the patches that must be installed. The two-digit suffix represents the minimum revision level of the patch. Check <http://sunsolve.sun.com> for the latest patch revision. Apply patches in the order listed.

### <span id="page-19-1"></span>Solaris 10 5/09 with SPARC64 VII 2.53 GHz Processors

The Solaris 10 10/09 Patch Bundle is required, and the SunAlert Patch Cluster is recommended. See:

<http://sunsolve.sun.com/show.do?target=patches/patch-access>

## <span id="page-19-2"></span>Solaris 10 10/08 with SPARC64 VII 2.53 GHz Processors

The Solaris 10 10/09 Patch Bundle is required, and and the SunAlert Patch Cluster is recommended. See:

<http://sunsolve.sun.com/show.do?target=patches/patch-access>

## <span id="page-19-3"></span>Solaris 10 5/08 with SPARC64 VII 2.53 GHz Processors

The Solaris 10 10/09 Patch Bundle is required, and and the SunAlert Patch Cluster is recommended. See:

<http://sunsolve.sun.com/show.do?target=patches/patch-access>

## <span id="page-20-0"></span>Solaris 10 5/08 with SPARC64 VII 2.4 GHz Processors, SPARC64 VI Processors, or Both

Patch 137137-09 – SunOS 5.10: kernel patch.

## <span id="page-20-1"></span>Solaris 10 8/07 with SPARC64 VII 2.53 GHz Processors

■ The Solaris 10 10/09 Patch Bundle is required and the SunAlert Patch Cluster is recommended. See:

<http://sunsolve.sun.com/show.do?target=patches/patch-access>

- You cannot do a fresh install of the Solaris 10 8/07 OS on a domain that contains SPARC64 VII processors. The following two workarounds apply:
	- Create a fully patched image, then use Jumpstart.
	- Start the OS install on a domain that contains only SPARC64 VI processors, add the required patches, then add the SPARC64 VII processors to the domain.

**Note –** See <http://sunsolve.sun.com/search/document.do?assetkey=1-62-252447-1>

## <span id="page-20-2"></span>Solaris 10 8/07 with SPARC64 VII 2.4 GHz Processors

The following patches are required for Solaris 10 8/07 OS only on servers containing SPARC64 VII 2.4 GHz processors. Install them in the order listed:

- 1. 119254-51 SunOS 5.10: Install and Patch Utilities Patch
- 2. 125891-01 SunOS 5.10: libc\_psr\_hwcap.so.1 patch
- 3. 127755-01 SunOS 5.10: Fault Manager patch
- 4. 127127-11 SunOS 5.10: kernel patch

Solaris 10 8/07 OS with patch 127127-11 might panic/trap during normal domain operation. (CR 6720261) To prevent this you must set the following parameter in the system specification file (/etc/system):

```
set heaplp use stlb=0
```
Then reboot the domain.

You cannot do a fresh install of the Solaris 10 8/07 OS on a domain that contains SPARC64 VII processors. The following two workarounds apply:

- Create a fully patched image, then use Jumpstart.
- Start the OS install on a domain that contains only SPARC64 VI processors, add the required patches, then add the SPARC64 VII processors to the domain.

#### <span id="page-21-0"></span>Solaris 10 8/07 with SPARC64 VI Processors

None.

#### Solaris 10 11/06

<span id="page-21-1"></span>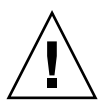

**Caution** – For Sun SPARC Enterprise M4000/M5000 servers running the Solaris 10 11/06 OS, patches 123003-03 and 124171-06 must be installed on your system prior to using Sun Connection Update Manager. These patches can be downloaded from <http://sunsolve.sun.com.>

The following patches are required for Solaris 10 11/06 OS. Note that Solaris 10 11/06 does *not* support SPARC64 VII processors, even with these required patches. Install the patches in the order in which they are listed:

- 1. 118833-36 Reboot your domain before proceeding.
- 2. 125100-10 See the patch README file for a list of other patch requirements.
- 3. 123839-07
- 4. 120068-03
- 5. 125424-01
- 6. 118918-24
- 7. 120222-21
- 8. 125127-01 Reboot your domain before proceeding.
- 9. 125670-02
- 10. 125166-05

## <span id="page-22-0"></span>Obtaining Solaris Patches

The Sun<sup>sm</sup> Connection Update Manager can be used to reinstall the patches if necessary or to update the system with the latest set of mandatory patches. For more information about the Sun Connection Update Manager, refer to the *Sun Update Connection System Administration Guide* at:

<http://docs.sun.com/app/docs/prod/updconn.sys>

Or visit:

<http://wikis.sun.com/display/SunConnection/Update+Manager>

Installation information and README files are included in the patch downloads.

Two options are available to register your system and to use the Sun Connection Update Manager to obtain the latest Solaris OS patches:

- Use the Update Manager GUI to obtain patches. For more information, refer to the Sun Update Connection documentation at the links mentioned previously.
- Use the smpatch(1M) command to obtain patches. For more information, refer to the smpatch(1M) man page or the reference manual collection for your version of the Solaris OS.

## <span id="page-22-1"></span>Patches for Emulex PCI Express (PCIe) Cards

The following Emulex cards require drivers supplied in patch 120222-26:

- Sun StorageTek<sup>™</sup> Enterprise Class 4-Gigabit Dual-Port Fiber Channel PCIe HBA (part SG-XPCIE2FC-EM4)
- Sun StorageTek Enterprise Class 4-Gigabit Single-Port Fiber Channel PCIe HBA (part SG-XPCIE1FC-EM4)

# <span id="page-22-2"></span>Patches for QLogic PCIe Cards

The following QLogic cards require drivers supplied in patch 125166-10:

- Sun StorageTek Enterprise Class 4-Gigabit Dual-Port Fiber Channel PCIe HBA (part SG-XPCIE2FC-QF4)
- Sun StorageTek Enterprise Class 4-Gigabit Single-Port Fiber Channel PCIe HBA (part SG-XPCIE1FC-QF4)

# <span id="page-23-0"></span>Functionality Issues and Limitations

This section describes known issues in this release.

### Limitations for SPARC64 VII Processors

<span id="page-23-1"></span>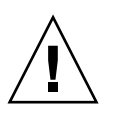

**Caution –** You must complete the upgrades to the XCP firmware and to the Solaris OS before inserting SPARC 64 VII processors into the chassis.

### General Functionality Issues and Limitations

<span id="page-23-2"></span>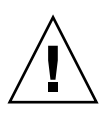

**Caution** – For dynamic reconfiguration (DR) and hot-plug issues, see ["Solaris OS](#page-31-2) [Issues and Workarounds" on page 20](#page-31-2).

**Note –** Do not use the Service Processor (SP) as the Network Time Protocol (NTP) server. Using an independent NTP server provides optimal reliability in maintaining consistent time on the SP and the domains. For more information about NTP, see the Sun Blueprint document, *Using NTP to Control and Synchronize System Clocks*: <http://www.sun.com/blueprints/0701/NTP.pdf>

- The following functions displaying power consumption and exhaust air are not supported on M4000/M5000 servers. Any values displayed are invalid:
	- The power and air operands of the showenvironment(8) command
	- XSCF Web
- You cannot use the following user account names, as they are reserved for system use: adm, admin, apache, bin, daemon, default, ldap, nobody, ntp, operator, proxyuser, root, rpc, rpcuser, and sshd.
- An XSCF user account user name cannot match an LDAP user name, and an XSCF user account number (UID) cannot match an LDAP UID number.
- When you use the external power control interface of the external power controller, the following notification signals are not supported:
	- The OS panic or the server hardware error signal (\*CPUN/RTNU)
	- The server hardware error signal (power fail, temperature error, and fan error) (\*ALARM)
- When you import XCP or update the firmware using the XSCF you might see Web session ID errors displayed on the web browser. When you specify the timeout period as over 30 minutes in the Autologout setting Internal Server Errors might be displayed. To reconnect to the XSCF Web, close the current browser and open the new browser.
- For this XCP release, the XSCF browser user interface (XSCF Web) does not support the External I/O Expansion Unit Manager feature.
- Contact your sales representative for tape drive unit options on SPARC Enterprise M4000/M5000 servers.
- Before using the XSCF Web, disable pop-up blocking and remove any plug-ins such as the search tool installed with the browser.
- XSCF-LAN is compliant with auto-negotiation. Set the network device that connects with XSCF-LAN to the auto-negotiation mode. Otherwise when you connect the XSCF-LAN and the network device (fixed to the full-duplex mode, according to the IEEE 802.3 rule) the XSCF-LAN communicates in half-duplex mode and network communication speed might slow down or communication errors may occur.
- Due to DR and ZFS file system interoperability issues, M4000/M5000 servers are shipped pre-installed using the UFS file system. See CR 6522017 in [TABLE 3-2](#page-31-3).
- The M4000/M5000 servers are cold service machines. Hot-swapping of the CPU module (CPUM), memory board (MEMB), I/O unit (IOU), or XSCF unit is not supported.
- For information about I/O options and storage, such as the number of cards supported in a domain, see the Sun Cross Platform IO Support page:

<http://wikis.sun.com/display/PlatformIoSupport/Home/>

- The use of the External I/O Expansion Unit to connect the host server to an external boot disk drive is not supported.
- The setsnmp $(8)$  and showsnmp $(8)$  commands do not notify the user of authorization failure. Upon such failure, confirm that the SNMP trap host is working and re-execute the command using the correct user name.

# <span id="page-25-0"></span>Additional Information and Procedures

This section describes additional known issues and limitations at the time of this release.

### <span id="page-25-1"></span>Logging In to the System

In addition to the standard *default* login, the servers are delivered with a temporary login called admin to enable remote initial login, through a serial port. The admin user privileges are fixed to useradm and cannot be changed. You cannot log in as temporary admin using the standard UNIX user name and password authentication or SSH public key authentication. The temporary admin account has no password, and one cannot be added for it.

The temporary admin account is disabled after someone logs in as the default user, or after someone logged in as temporary admin has successfully added the first user with valid password and privileges.

If, before the default login is used, you cannot log in as temporary admin, you can determine if someone else has done so by executing the showuser -l command.

#### <span id="page-25-2"></span>Booting From a WAN Boot Server

The WAN boot installation method enables you to boot and install software over a wide area network (WAN) by using HTTP. To support booting the M4000/M5000 servers from a WAN boot server, you must have the appropriate wanboot executable installed and OpenBoot<sup>™</sup> version 4.24.10 or above to provide the needed hardware support.

For information about WAN boot servers, refer to the *Solaris 10 Installation Guide: Network-Based Installations* for the version of Solaris 10 OS that you are using. You can find Solaris 10 OS documentation here:

#### <http://docs.sun.com/app/docs/prod/solaris.10>

If you do not upgrade the wanboot executable, the server will panic, with messages similar to the following:

```
krtld: load_exec: fail to expand cpu/$CPU
krtld: error during initial load/link phase
panic - boot: exitto64 returned from client program
```
#### <span id="page-26-0"></span>Sun Java Enterprise System

The Sun Java™ Enterprise System software is a comprehensive set of software and life cycle services that make the most of your software investment. The software and installation instructions can be found at the following web address:

<http://www.sun.com/software/javaenterprisesystem/index.jsp>

The software might not include patches that are mandatory for your server. After installing the software, refer to ["Solaris Patch Requirements" on page 8](#page-19-0) for information about checking for and installing required patches.

For an overview and documentation, go to:

<http://www.sun.com/service/javaes/index.xml>

**Note –** Due to an issue that arises from the installation of the Java Enterprise System 5 Update 1 on your system, it might be necessary to enable the WebConsole SMF service.

#### <span id="page-26-1"></span>▼ To Enable the Web Console SMF Service

● **Log in to a terminal as** root**, then enable the service.**

#### # **svcadm enable svc:/system/webconsole:console**

If you have to reload the software, go to the following web site for download and installation instructions:

<http://www.sun.com/software/preinstall>

If you download a fresh copy of software, that software might not include patches that are mandatory for your server. After installing the software, refer to ["Solaris](#page-19-0) [Patch Requirements" on page 8](#page-19-0) for information about checking for and installing required patches.

#### Identifying Degraded Memory in a System

<span id="page-27-1"></span><span id="page-27-0"></span>▼ To Identify Degraded Memory in a System:

- **1. Log in to XSCF.**
- **2. Type the following command:**

#### XSCF> **showstatus**

**3.** The following example reveals that DIMM number 0A on the Motherboard unit has degraded memory:

```
XSCF> showstatus
   MBU_A Status: Normal;
     MEM#0A Status:Degraded
```
## <span id="page-28-0"></span>Information About Hardware

This section describes the special instructions and the issues about the SPARC Enterprise M4000/M5000 server hardware.

- ["Hardware Issues and Workarounds" on page 17](#page-28-1)
- ["Hardware Documentation Updates" on page 18](#page-29-2)

## <span id="page-28-1"></span>Hardware Issues and Workarounds

#### <span id="page-28-2"></span>Booting Multiple Systems From a Single J4200 JBOD Storage Array

Sun Storage J4200 SAS JBOD arrays have six general-purpose SAS connectors. With FW version 3A32 or higher, each of them can be connected to separate SAS initiators, therefore up to six systems can be connected to the array. Each system can use a different disk on the array as its boot device. J4200 arrays have 12 disks, so each boot device can be mirrored for higher reliability. J4200 arrays can be configured into multiple zones to provide a more secure environment.

For related information, see Sun StorageTek Common Array Manager Software documentation, at:

<http://docs.sun.com/app/docs/prod/stor.arrmgr#hic>

See especially:

- *Sun StorageTek Common Array Manager Software Release Notes 6.4.1*
- *Sun StorageTek Common Array Manager User Guide for Open Systems*

#### <span id="page-29-0"></span>Sun Crypto Accelerator 6000 Cards

If you are not using the correct version of the Sun Crypto Accelerator (SCA) 6000 card driver, hot-plug operations on SCA 6000 cards can cause M4000/M5000 servers to panic or hang. Version 1.1 of the SCA6000 driver and firmware supports hot-plug operations after the required bootstrap firmware upgrade has been performed. Version 1.0 of the SCA6000 driver does not support hot-plug and should not be used.

Do not hot-plug a Sun Crypto Accelerator (SCA) 6000 card into slot 1.

## <span id="page-29-1"></span>U320 PCIe SCSI Card

U320 PCIe SCSI card, part numbers 375-3357-01/02, is not supported in PCI cassettes for Sun SPARC Enterprise M4000/M5000 servers. Customers must use part number 375-3357-03 at a minimum.

# <span id="page-29-2"></span>Hardware Documentation Updates

This section contains important and late-breaking hardware information and corrections that became known after the documentation set was published.

As of publication of this document, all hardware documentation is up to date.

## <span id="page-30-0"></span>Information About Software

This section describes specific software and firmware issues and workarounds. It includes the following sections:

- ["XCP Issues and Workarounds" on page 19](#page-30-1)
- ["Solaris OS Issues and Workarounds" on page 20](#page-31-0)
- ["Documentation Updates" on page 34](#page-45-0)

To obtain patches and to check for availability of new patches that fix these issues, go to:

<http://sunsolve.sun.com>

## <span id="page-30-1"></span>XCP Issues and Workarounds

This section lists XCP issues known to exist in the XCP 1092 release. If you are using XCP 1090 or 1091 firmware, refer to this section in the *Sun SPARC Enterprise M4000/M5000 Servers Product Notes* for that version of the firmware.

TABLE 3-1 lists XCP issues and possible workarounds.

| ID      | <b>Description</b>                                                                                                    | Workaround                                                                                                 |
|---------|----------------------------------------------------------------------------------------------------|----------------------------------------------------------------------------------------------------|
| 6789066 | In the settimezone $-c$ adddst command,<br>when you set eight or more letters to the<br>abbreviation of time zone and the name of<br>Daylight Saving Time, execution of the<br>showlogs command induces a segmentation<br>fault and results in an error. | Specify the abbreviation of time zone and the<br>name of Daylight Saving Time in seven letters<br>or less. |

**TABLE 3-1** XCP Issues and Workarounds

## <span id="page-31-2"></span><span id="page-31-0"></span>Solaris OS Issues and Workarounds

This section contains information about Solaris OS issues. The following tables list issues you might encounter, depending in part on which Solaris OS release you are using.

#### <span id="page-31-1"></span>Solaris Issues for All Supported Releases

TABLE 3-2 lists Solaris OS issues that you might encounter in any Solaris release. If your domains are not running the latest Solaris release, also take notice of CRs fixed in releases later than yours, as noted in the tables that follow.

<span id="page-31-3"></span>**TABLE 3-2** Solaris OS Issues and Workarounds for All Supported Releases *(1 of 4)*

| CR ID   | <b>Description</b>                                                                                                    | Workaround                                                                                                    |
|---------|----------------------------------------------------------------------------------------------------|----------------------------------------------------------------------------------------------------|
| 4816837 | System hangs when executing parallel hot-<br>plug operation with SP DR in suspend phase.                                | There is no workaround.                                                                                                    |
| 6459540 | The DAT72 internal tape drive connected to<br>M4000/M5000/M8000/M9000 servers might<br>time out during tape operations. | Add the following definition to<br>/kernel/drv/st.conf:                                                                                                    |
|         | The device might also be identified by the<br>system as a QIC drive.                                                    | $tape-config-list =$<br>DAT72-000",<br>"SEAGATE DAT<br>"SEAGATE_DAT____DAT72-000",<br>"SEAGATE_DAT____DAT72-000";<br>SEAGATE_DAT____DAT72-000=<br>1,0x34,0,0x9639,4,0x00,0x8c,0x8c,<br>0x8c, 3; |
|         |                                                                                                    | There are four spaces between SEAGATE DAT<br>and DAT $72-000$ .                                                                                                    |
| 6522017 | Domains using the ZFS file system cannot use<br>DR.                                                                     | Set the maximum size of the ZFS ARC lower.<br>For detailed assistance, contact your authorized<br>service representative.                                                                       |
| 6531036 | The error message network<br>initialization failed appears<br>repeatedly after a boot net installation.                 | There is no workaround.                                                                                                    |

| CR ID   | <b>Description</b>                                                                                                | Workaround                                                                                                    |
|---------|----------------------------------------------------------------------------------------------------|----------------------------------------------------------------------------------------------------|
| 6532215 | volfs or dscp services might fail when a<br>domain is booted.                                                     | Restart the service. To avoid the problem, issue<br>the following commands.<br>$#$ svccfg -s dscp setprop \<br>start/timeout seconds=count: 300<br>$#$ svccfg -s volfs setprop \<br>start/timeout seconds=count: 300<br># svcadm refresh dscp<br>sycadm refresh volfs |
| 6588650 | On occasion, a M4000/M5000/M8000/M9000<br>server is unable to DR after an XSCF failover to<br>or from backup XSCF | There is no workaround.                                                                                                    |
| 6592302 | Unsuccessful DR operation leaves memory<br>partially configured.                                                  | It might be possible to recover by adding the<br>board back to the domain with an addboard<br>-d command. Otherwise try deleteboard(8)<br>again.                                                                                                    |

**TABLE 3-2** Solaris OS Issues and Workarounds for All Supported Releases *(2 of 4)*

| CR ID   | <b>Description</b>                                                                                                    | Workaround                                                                                                    |
|---------|----------------------------------------------------------------------------------------------------|----------------------------------------------------------------------------------------------------|
| 6660168 | If a ubc.piowbeue-cpu error occurs on a<br>domain, the Solaris Fault Management<br>cpumem-diagnosis module might fail, causing<br>an interruption in FMA service.<br>If this happens, you will see output similar to<br>the following sample in the console log:     | If fmd service fails, issue the following<br>command on the domain to recover:<br># svcadm clear fmd<br>Then restart cpumem-diagnosis:<br># fmadm restart cpumem-diagnosis |
|         | SUNW-MSG-ID: FMD-8000-2K, TYPE:<br>Defect, VER: 1, SEVERITY: Minor<br>EVENT-TIME: Fri Apr 4 21:41:57 PDT<br>2008<br>PLATFORM: SUNW, SPARC-Enterprise,                                                                                                    |                                                                                                    |
|         | CSN: 2020642002,<br>HOSTNAME: <hostname><br/>SOURCE: fmd-self-diagnosis, REV:<br/>1.0<br/>EVENT-ID: 6b2e15d7-aa65-6bcc-bcb1-</hostname>                                                                                                    |                                                                                                    |
|         | cb03a7dd77e3<br>DESC: A Solaris Fault Manager<br>component has<br>experienced an error that required<br>the module to be disabled.<br>Refer to http://sun.com/msg/FMD-                                                                                               |                                                                                                    |
|         | 8000-2K<br>for more information.<br>AUTO-RESPONSE: The module has been                                                                                                    |                                                                                                    |
|         | disabled.<br>Events destined for the module will<br>be saved<br>for manual diagnosis.                                                                                                    |                                                                                                    |
|         | IMPACT: Automated diagnosis and<br>response for<br>subsequent events associated with<br>this module<br>will not occur.<br>REC-ACTION: Use fmdump -v -u<br><event-id> to locate the module.<br/>Use fmadm reset <module> to reset<br/>the module.</module></event-id> |                                                                                                    |
| 6668237 | After DIMMs are replaced, the corresponding<br>DIMM faults are not cleared on the domain.                                                                                                    | Use the fmadm repair <i>fmri uuid</i> to record the<br>repair. Then use the fmadm rotate command<br>to clear out any leftover events.                                      |

**TABLE 3-2** Solaris OS Issues and Workarounds for All Supported Releases *(3 of 4)*

| CR ID                  | <b>Description</b>                                                                                                    | Workaround                                                                                                    |
|------------------------|----------------------------------------------------------------------------------------------------|----------------------------------------------------------------------------------------------------|
| 6674266 and<br>6611966 | DR deleteboard $(8)$ and moveboard $(8)$<br>operations might fail.                                                                                                    | Try DR operations again.                                                                                                    |
|                        | Example for messages on domain:                                                                                                    |                                                                                                    |
|                        | drmach: WARNING: Device driver                                                                                                    |                                                                                                    |
|                        | failure: /pci                                                                                                    |                                                                                                    |
|                        | dcs: <xxxx> config_change_state:</xxxx>                                                                                                    |                                                                                                    |
|                        | Hardware specific failure:                                                                                                    |                                                                                                    |
|                        | unconfigure SB1: Device driver                                                                                                    |                                                                                                    |
|                        | failure: /pci                                                                                                    |                                                                                                    |
| 6745410                | Boot program ignores the Kadb option which<br>causes the system not to boot.                                                                                                    | Use kmdb instead of kadb.                                                                                                    |
| 6872501                | Cores are not offlined when requested by the<br>XSCF. This CR affects only Solaris 10 5/09 and<br>Solaris 10 10/09 releases.                                                                                                    | Use $f_{\text{mdump}}(1M)$ with its -v option on the<br>Service Processor to identify the faulty core.<br>Once identified, use $p$ sradm $(8)$ on the domain<br>to offline the core. |
| 6888928                | IPMP interface fails since probe packets are not<br>sent through that interface. Problem occurs<br>with M3000/M4000/M5000/M8000/M9000<br>servers running the Solaris 10 10/09 OS and<br>IPMP, or any Solaris release running IPMP<br>with Patch 141444-09 installed. | Disable probe-based failure detection. See<br>InfoDoc 211105 (86869).                                                                                                    |

**TABLE 3-2** Solaris OS Issues and Workarounds for All Supported Releases *(4 of 4)*

### Solaris Issues Fixed in Solaris 10 10/09

TABLE 3-3 lists issues that have been fixed in the Solaris 10 10/09 OS. You might encounter them in earlier releases.

<span id="page-34-0"></span>**TABLE 3-3** Solaris OS Issues and Workarounds Fixed in Solaris 10 10/09 *(1 of 2)*

| CR ID   | <b>Description</b>                                                                                                    | Workaround                                                                     |
|---------|----------------------------------------------------------------------------------------------------|--------------------------------------------------------------------------------|
| 6572827 | The prtdiag -v command reports PCI bus<br>types incorrectly. It reports "PCI" for PCI-X leaf<br>devices and "UNKN" for legacy PCI devices.                                                  | There is no workaround.                                                        |
| 6800734 | deleteboard hang in a domain                                                                                                    | There is no workaround.                                                        |
| 6816913 | The XSCF showdevices command displays the<br>incorrect processor cache size for fractional<br>processor cache sizes, such as displaying "5MB"<br>when the correct display would be "5.5MB." | Use the $prtdiag(M)$ command on the domain<br>to report processor information. |

| CR ID   | <b>Description</b>                                         | Workaround                                                                                                    |
|---------|------------------------------------------------------------|----------------------------------------------------------------------------------------------------|
| 6821108 | DR and "showdevices" don't work after XSCF<br>reboot.      | Reboot the XSCF service processor twice. Half<br>the SAs are deleted the first time, half are<br>deleted the second time, so the second addition<br>succeeds and IPsec communication is<br>reestablished. |
| 6827340 | DR and Memory patrol may fail due to SCF<br>command error. | There is no workaround.                                                                                                    |

**TABLE 3-3** Solaris OS Issues and Workarounds Fixed in Solaris 10 10/09 *(2 of 2)*

#### Solaris Issues Fixed in Solaris 10 5/09

[TABLE 3-4](#page-36-2) lists issues that have been fixed in the Solaris 10 5/09 OS. You might encounter them in earlier releases.

<span id="page-36-2"></span><span id="page-36-0"></span>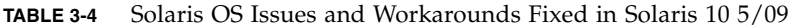

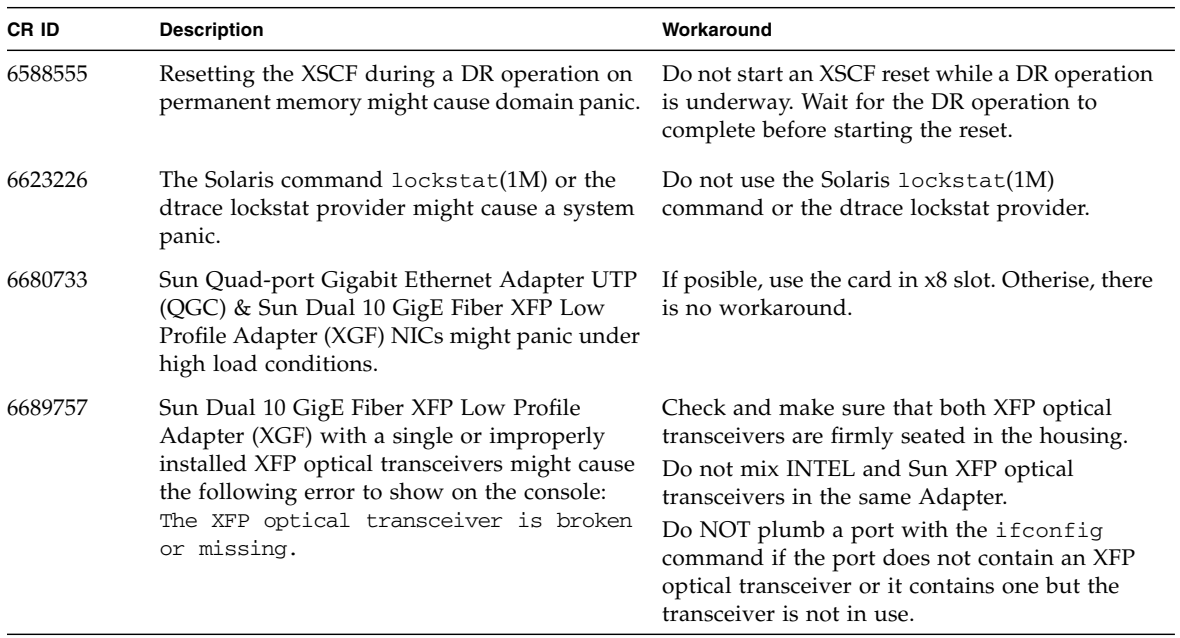

#### Solaris Issues Fixed in Solaris 10 10/08

TABLE 3-5 lists issues that have been fixed in the Solaris 10 10/08 OS. You might encounter them in earlier releases.

<span id="page-36-1"></span>**TABLE 3-5** Solaris OS Issues and Workarounds Fixed in Solaris 10 10/08 *(1 of 3)*

| <b>CRID</b> | <b>Description</b>                                                                                                    | Workaround                                                                                                    |
|-------------|----------------------------------------------------------------------------------------------------|----------------------------------------------------------------------------------------------------|
| 6511374     | Memory translation warning messages might<br>appear during boot if memory banks were<br>disabled due to excessive errors. | After the system is rebooted, the fmadm<br>repair command can be used to prevent a<br>recurrence of the problem on the next boot. |

| CR ID   | <b>Description</b>                                                                                                    | Workaround                                                                                                  |
|---------|----------------------------------------------------------------------------------------------------|----------------------------------------------------------------------------------------------------|
| 6533686 | When XSCF is low on system resources, DR<br>deleteboard or moveboard operations that<br>relocate permanent memory might fail with<br>one or more of these errors:<br>SCF busy<br>DR parallel copy timeout<br>This applies only to Quad-XSB configured<br>System Boards hosting multiple domains.                                                                                                    | Retry the DR operation at a later time.                                                                     |
| 6556742 | The system panics when DiskSuite cannot read<br>the metadb during DR. This bug affects the<br>following cards:<br>• SG-XPCIE2FC-QF4, 4-Gigabyte PCI-e Dual-<br>Port Fiber Channel HBA<br>• SG-XPCIE1FC-QF4, 4-Gigabyte PCI-e Single-<br>Port Fiber Channel HBA<br>• SG-XPCI2FC-QF4, 4-Gigabyte PCI-X Dual-<br>Port Fiber Channel HBA<br>• SG-XPCI1FC-QF4, 4-Gigabyte PCI-X Single-<br>Port Fiber Channel HBA                                                                                                    | Panic can be avoided when a duplicated copy of<br>the metadb is accessible via another Host Bus<br>Adaptor. |
| 6589833 | The DR addboard command might cause a<br>system hang if you are adding a Sun<br>StorageTek Enterprise Class 4-Gigabyte Dual-<br>Port Fiber Channel PCI-E HBA card (SG-<br>XPCIE2FC-QF4) at the same time that an SAP<br>process is attempting to access storage devices<br>attached to this card. The chance of a system<br>hang is increased if the following cards are<br>used for heavy network traffic:<br>• X4447A-Z, PCI-e Quad-port Gigabit Ethernet<br>Adapter UTP<br>• X1027A-Z1, PCI-e Dual 10 Gigabit Ethernet<br>Fiber XFP Low profile Adapter | There is no workaround.                                                                                     |
| 6608404 | Hot-plug of the X4447A-Z, PCI-e Quad-port<br>Gigabit Ethernet Adapter UTP card in slot 1<br>might cause other network devices to fail.                                                                                                    | To avoid the defect, do not install this card in<br>slot 1.                                                 |

**TABLE 3-5** Solaris OS Issues and Workarounds Fixed in Solaris 10 10/08 *(2 of 3)*

| CR ID   | <b>Description</b>                                                                                                    | Workaround                                                                                                    |
|---------|----------------------------------------------------------------------------------------------------|----------------------------------------------------------------------------------------------------|
| 6614737 | The DR deleteboard $(8)$ and moveboard $(8)$<br>operations might hang if any of the following<br>conditions exist:<br>A DIMM has been degraded.<br>The domain contains system boards with<br>different memory size.              | Avoid performing DR operations if any of the<br>following conditions exist:<br>• Degraded memory - To determine whether the<br>system contains degraded memory, use the<br>XSCF command showstatus.<br>• <i>Differing memory sizes</i> – To determine whether<br>the domain contains system boards with<br>different memory sizes, display the list of<br>memory sizes using the XSCF command<br>showdevices or the prtdiag command on<br>the domain.<br>If a DR command hangs, reboot the domain to<br>recover. |
| 6632549 | fmd service on domain might fail to go into<br>maintenance mode after DR operations.                                                                                                    | Issue the following command on the domain:<br># svcadm clear fmd                                                                                                    |
| 6660197 | DR might cause the domain to hang if either of<br>the following conditions exist:<br>• A domain contains 256 or more CPUs.<br>• Memory error occurred and the DIMM has<br>been degraded.                                         | 1. Set the following parameter in the system<br>specification file (/etc/system):<br>set drmach:drmach_disable_mcopy = 1<br>2. Reboot the domain.                                                                                                    |
| 6679370 | The following message may be output on the<br>console during system boot, addition of the<br>External I/O Expansion Unit using hotplug, or<br>an FMEMA operation by DR. .                                                        | Add the following to /etc/system and then<br>reboot the domain.<br>set pcie_expected_ce_mask = 0x2001                                                                                                    |
|         | SUNW-MSG-ID: SUN4-8000-75, TYPE:<br>Fault, VER: 1, SEVERITY: Critical<br>$\ddotsc$<br>DESC:<br>A problem was detected in the<br>PCIExpress subsystem.<br>Refer to http://sun.com/msg/SUN4-<br>8000-75 for more information.<br>. |                                                                                                    |
| 6720261 | If your domain is running Solaris 10 5/08 OS,<br>the system might panic/trap during normal<br>operation.                                                                                                    | Set the following parameter in the system<br>specification file (/etc/system):<br>set heaplp_use_stlb=0<br>Then reboot the domain.                                                                                                    |

**TABLE 3-5** Solaris OS Issues and Workarounds Fixed in Solaris 10 10/08 *(3 of 3)*

### Solaris Issues Fixed in Solaris 10 5/08

TABLE 3-6 lists issues that have been fixed in the Solaris 10 5/08 OS. You might encounter them in earlier releases.

<span id="page-39-0"></span>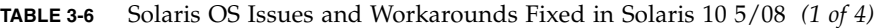

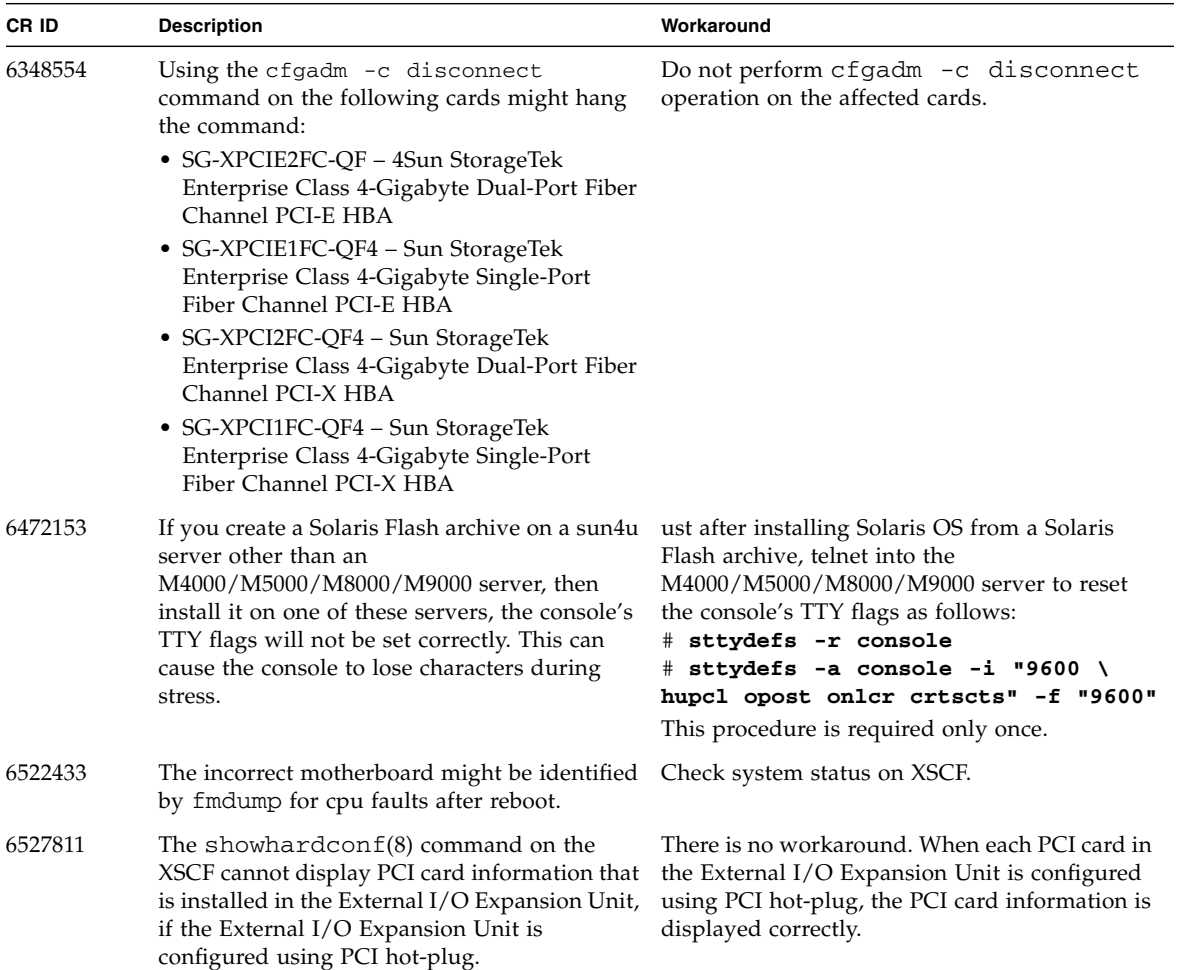

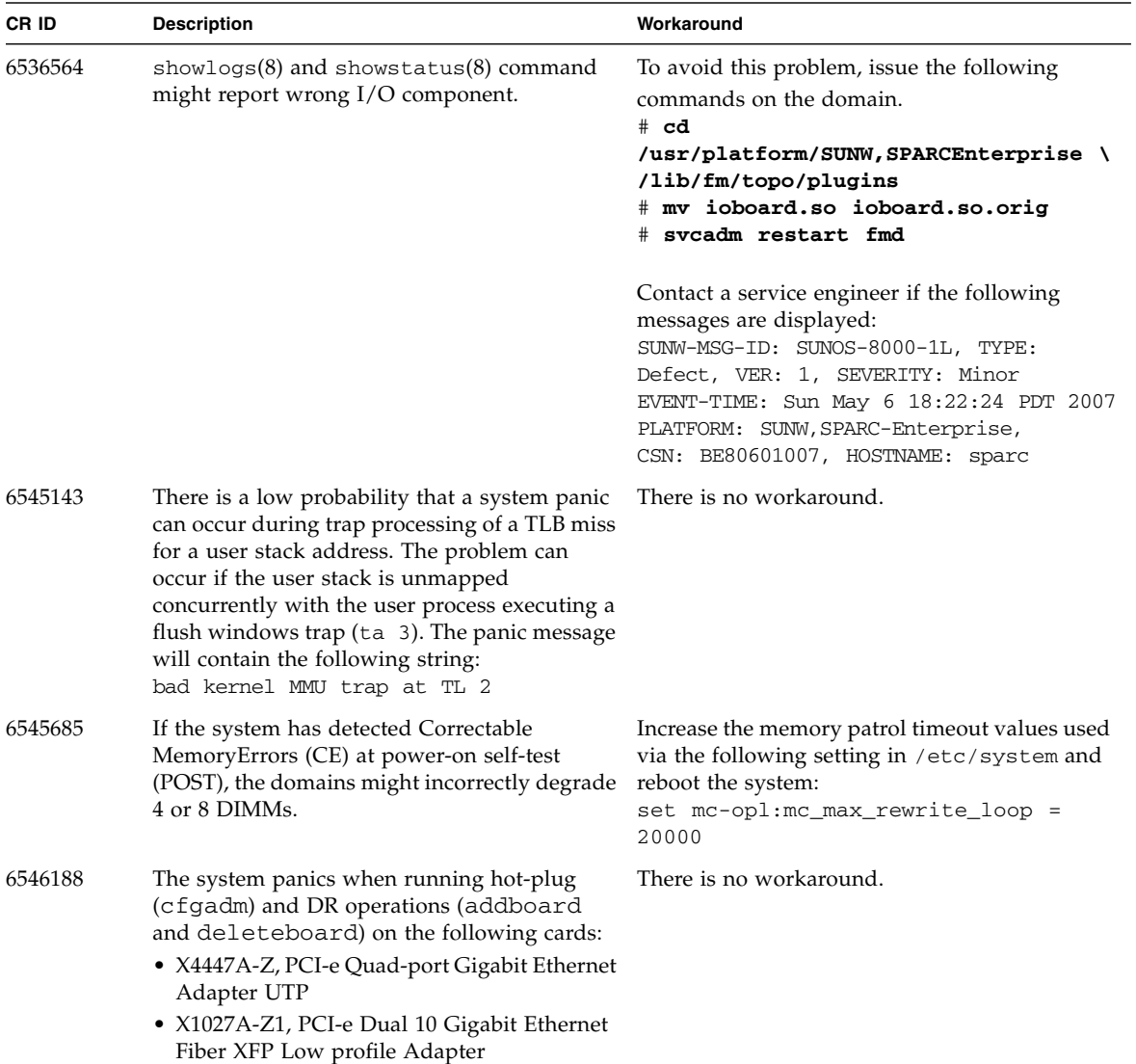

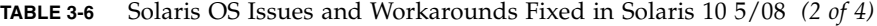

| CR ID   | <b>Description</b>                                                                                                    | Workaround                                                                                                    |
|---------|----------------------------------------------------------------------------------------------------|----------------------------------------------------------------------------------------------------|
| 6551356 | The system panics when running hot-plug<br>(cfgadm) to configure a previously<br>unconfigured card. The message "WARNING:<br>PCI Expansion ROM is not accessible" will be<br>seen on the console shortly before the system<br>panic. The following cards are affected by this<br>defect:<br>• X4447A-Z, PCI-e Quad-port Gigabit Ethernet<br>Adapter UTP<br>• X1027A-Z1, PCI-e Dual 10 Gigabit Ethernet | Use $cf$ gadm $-c$ disconnect to completely<br>remove the card. After waiting at least 10<br>seconds, the card might be configured back into<br>the domain using the $cf$ gadm $-c$ configure<br>command. |
|         | Fiber XFP Low profile Adapter                                                                                                    |                                                                                                    |
| 6559504 | Messages of the form nxge: NOTICE:<br>nxge_ipp_eccue_valid_check: rd_ptr<br>= nnn wr_ptr = nnn will be observed on<br>the console with the following cards:<br>• X4447A-Z, PCI-e Quad-port Gigabit Ethernet<br>Adapter UTP<br>• X1027A-Z1, PCI-e Dual 10 Gigabit Ethernet<br>Fiber XFP Low profile Adapter                                                                                             | These messages can be safely ignored.                                                                                                    |
| 6563785 | Hot-plug operation with the following cards<br>might fail if a card is disconnected and then<br>immediately reconnected:<br>• SG-XPCIE2SCSIU320Z – Sun StorageTek<br>PCI-E Dual-Port Ultra320 SCSI HBA<br>• SGXPCI2SCSILM320-Z - Sun StorageTek<br>PCI Dual-Port Ultra 320 SCSI HBA                                                                                                    | After disconnecting a card, wait for a few<br>seconds before re-connecting.                                                                                                    |
| 6564934 | Performing a DR deleteboard operation on<br>a board which includes Permanent Memory<br>when using the following network cards<br>results in broken connections:<br>• X4447A-Z, PCI-e Quad-port Gigabit Ethernet<br>Adapter UTP<br>• X1027A-Z1, PCI-e Dual 10 Gigabit Ethernet<br>Fiber XFP Low profile Adapter                                                                                         | Reconfigure the affected network interfaces<br>after the completion of the DR operation. For<br>basic network configuration procedures, refer to<br>the if config man page for more information.          |
| 6568417 | After a successful CPU DR de1eteboard<br>operation, the system panics when the<br>following network interfaces are in use:<br>• X4447A-Z, PCI-e Quad-port Gigabit Ethernet<br>Adapter UTP<br>• X1027A-Z1, PCI-e Dual 10-Gigabit Ethernet<br>Fiber XFP Low profile Adapter                                                                                                    | Add the following line to /etc/system and<br>reboot the system:<br>set ip:ip_soft_rings_cnt=0                                                                                                    |

**TABLE 3-6** Solaris OS Issues and Workarounds Fixed in Solaris 10 5/08 *(3 of 4)*

| CR ID   | <b>Description</b>                                                                                                    | Workaround                                                                                                    |
|---------|----------------------------------------------------------------------------------------------------|----------------------------------------------------------------------------------------------------|
| 6571370 | Use of the following cards have been observed<br>to cause data corruption in stress test under<br>laboratory conditions:<br>• X4447A-Z, PCI-e Quad-port Gigabit Ethernet<br>Adapter UTP<br>• X1027A-Z1, PCI-e Dual 10-Gigabit Ethernet<br>Fiber XFP Low profile Adapter                                               | Add the following line in /etc/system and<br>reboot the system:<br>set nxge:nxge_rx_threshold_hi=0                                                                       |
| 6589546 | $prtdiag$ does not show all IO devices of the Use $prtdiag -v$ for full output.<br>following cards:<br>• SG-XPCIE2FC-EM4 Sun StorageTek<br>Enterprise Class 4-Gigabyte Dual-Port Fiber<br>Channel PCI-E HBA<br>• SG-XPCIE1FC-EM4 Sun StorageTek<br>Enterprise Class 4-Gigabyte Single-Port<br>Fiber Channel PCI-E HBA |                                                                                                    |
| 6663570 | DR operations involving the lowest numbered<br>CPU might cause the domain to panic.                                                                                                    | Do not use DR to remove the system board that<br>hosts the CPU with the lowest CPU ID. Use the<br>Solaris prtdiag command to identify the CPU<br>with the lowest CPU ID. |

**TABLE 3-6** Solaris OS Issues and Workarounds Fixed in Solaris 10 5/08 *(4 of 4)*

### Solaris Issues Fixed in Solaris 10 8/07

TABLE 3-7 lists issues that have been fixed in the Solaris 10 8/07 OS. You might encounter them in earlier releases.

<span id="page-42-0"></span>**TABLE 3-7** Solaris OS Issues and Workarounds Fixed in Solaris 10 8/07 *(1 of 3)*

| CR ID   | <b>Description</b>                                                                                                    | Workaround                                              |
|---------|----------------------------------------------------------------------------------------------------|---------------------------------------------------------|
| 6416224 | System performance can degrade using a<br>single NIC card with more than 5,000<br>connections.                                                                                       | Use multiple NIC cards to split network<br>connections. |
| 6441349 | I/O error can hang the system.                                                                                                    | There is no workaround.                                 |
| 6485555 | There is no workaround.<br>On-board Gigabit Ethernet NVRAM<br>corruption could occur due to a race condition.<br>The window of opportunity for this race<br>condition is very small. |                                                         |

| CR ID   | <b>Description</b>                                                                                                    | Workaround                                                                                                    |
|---------|----------------------------------------------------------------------------------------------------|----------------------------------------------------------------------------------------------------|
| 6496337 | The "cpumem-diagnosis" module may fail to<br>load after uncorrectable error(UE) panic.<br>Systems will function correctly but events<br>normally automatically diagnosed by FMA<br>using this module will require manual<br>diagnosis.<br>Example:<br>SUNW-MSG-ID: FMD-8000-2K, TYPE:<br>Defect, VER: 1, SEVERITY: Minor<br>EVENT-TIME: Thu Feb 15 15:46:57 JST<br>2007<br>PLATFORM: SUNW, SPARC-Enterprise,<br>CSN: BE80601007, HOSTNAME: col2-ffem7-<br>d0 | If the problem has already occurred:<br>1. Remove the cpumemdiagnosis file.<br># rm /var/fm/fmd/ckpt/cpumemdiagnosis \<br>/cpumem-diagnosis<br>2. Restart fmd service.<br># svcadm restart fmd<br>To avoid this problem in advance, add the following<br>line in the file /lib/svc/method/svc-dumpadm:<br>#<br>savedev=none<br>rm -f /var/fm/fmd/ckpt/cpumemdiagnosis \<br>/cpumem-diagnosis<br>$_{\rm \#}$ |
| 6495303 | The use of a PCIe Dual-Port Ultra320 SCSI<br>controller card (SG-(X)PCIE2SCSIU320Z) in<br>IOU Slot 1 on a Sun SPARC Enterprise<br>M4000/M5000 server might result in a system<br>panic.                                                                                                    | Do not use this card in IOU Slot 1.                                                                                                    |
| 6498283 | Using the DR deleteboard command while<br>psradm operations are running on a domain<br>might cause a system panic.                                                                                                    | There is no workaround.                                                                                                    |
| 6499304 | Unexpected message is displayed on console<br>and CPU isn't offlined when numerous<br>correctable error(CE) occur.<br>Example:<br>SUNW-MSG-ID: FMD-8000-11, TYPE:<br>Defect, VER: 1, SEVERITY: Minor<br>EVENT-TIME: Fri Feb 2 18:31:07 JST<br>2007<br>PLATFORM: SPARC-Enterprise, CSN:<br>BE80601035, HOSTNAME: FF2-35-0                                                                                                    | Check CPU status on XSCF.                                                                                                    |
| 6502204 | Unexpected error messages may be displayed<br>on console on booting after CPU UE panic.<br>Example:<br>SUNW-MSG-ID: FMD-8000-11, TYPE:<br>Defect, VER: 1, SEVERITY: Minor<br>EVENT-TIME: Tue Jan 9 20:45:08 JST<br>2007<br>PLATFORM: SUNW, SPARC-Enterprise,<br>CSN: 2030636002, HOSTNAME: P2-DC1-<br>$16 - d0$                                                                                                    | If you see unexpected messages, use the<br>showdomainstatus(8) command to check system<br>status on XSCF.                                                                                                    |

**TABLE 3-7** Solaris OS Issues and Workarounds Fixed in Solaris 10 8/07 *(2 of 3)*

| CR ID   | <b>Description</b>                                                                                                    | Workaround                                                                                                    |
|---------|----------------------------------------------------------------------------------------------------|----------------------------------------------------------------------------------------------------|
| 6502750 | Inserted or removed hotplugged PCI card may<br>not output notification message.                                                                                                    | There is no workaround.                                                                                                    |
| 6508432 | A large number of spurious PCIe correctable<br>errors can be recorded in the FMA error log.                                                                                                    | To mask these errors, add the following entry to<br>/etc/system and reboot the system:<br>set pcie:pcie_aer_ce_mask = 0x2001                                                   |
| 6508434 | The domain may panic when an additional<br>PCI-X card is installed or a PCI-X card is<br>replaced using PCI hot-plug.                                                                                              | Do not insert a different type of PCI-X card on the<br>same PCI slot by using PCI hot-plug.                                                                                    |
| 6510861 | When using the PCIe Dual-Port Ultra320 SCSI<br>controller card (SG-(X)PCIE2SCSIU320Z), a<br>PCIe correctable error causes a Solaris panic.                                                                         | Add the following entry to /etc/system to<br>prevent the problem:<br>set pcie:pcie_aer_ce_mask = 0x31c1                                                                        |
| 6520990 | When a domain reboots, SCF might not be able<br>to service other domains that share the same<br>physical board. DR operation can exceed the<br>default timeout period and panic can occur.                         | Increase the DR timeout period by setting the<br>following statement in /etc/system and reboot<br>your system:<br>set drmach: fmem_timeout = 30                                |
| 6530178 | DR addboard command can hang. Once the<br>problem is observed, further DR operations are<br>blocked. Recovery requires reboot of the<br>domain.                                                                    | There is no workaround.                                                                                                    |
| 6530288 | cfgadm(1M) command may not correctly show<br>Ap_Id format.                                                                                                    | There is no workaround.                                                                                                    |
| 6534471 | Systems might panic/trap during normal<br>operation.                                                                                                    | If a patch is not available, disable the kernel large<br>page sTLB programming. In the file /etc/system,<br>change the heaplp_use_stlb variable to 0:<br>set heaplp_use_stlb=0 |
| 6535564 | PCI hot-plug to PCI slot #0, #1 or External I/O<br>Expansion Unit may fail on XSB added by DR. remove PCI card on the XSB.                                                                                         | Use DR instead of PCI hot plug if need to add or                                                                                                    |
| 6539084 | There is a low probability of a domain panic<br>during reboot when the Sun Quad GbE UTP x8<br>PCIe (X4447A-Z) card is present in a domain.                                                                         | There is no workaround.                                                                                                    |
| 6539909 | Do not use the following $I/O$ cards for<br>network access when you are using the boot<br>net install command to install the Solaris<br>OS:<br>• X4447A-Z/X4447A-Z, PCIe Quad-port<br>Gigabit Ethernet Adapter UTP | Use an alternative type of network card or onboard<br>network device to install the Solaris OS via the<br>network.                                                             |
|         | • X1027A-Z/X1027A-Z, PCIe Dual 10-Gigabit<br>Ethernet Fiber XFP                                                                                                    |                                                                                                    |
| 6542632 | Memory leak in PCIe module if driver attach<br>fails.                                                                                                    | There is no workaround.                                                                                                    |

**TABLE 3-7** Solaris OS Issues and Workarounds Fixed in Solaris 10 8/07 *(3 of 3)*

# <span id="page-45-2"></span><span id="page-45-0"></span>Documentation Updates

This section contains late-breaking information that became known after the documentation set was published or was very recently added.

**Note –** Online man pages are updated more frequently than the *SPARC Enterprise M3000/M4000/M5000/ M8000/M9000 Servers XSCF Reference Manual*.

## <span id="page-45-1"></span>*SPARC Enterprise M3000/M4000/M5000/ M8000/M9000 Servers XSCF Reference Manual*

The following changes are not included in the XCP 1090 edition of this document dated August 2009.

| man page                                     | Change                                                                                                    |
|----------------------------------------------|----------------------------------------------------------------------------------------------------|
| Advanced Directory and<br>LDAP/SSL man pages | Four new man pages related to these features:<br>$setad(8)$ , $setldapssl(8)$ , $showad(8)$ , and $showldapssl(8)$ . You can use the<br>$man(1)$ command to view these man pages online.                                                                                                    |
| adduser(8)                                   | Added the following information: "If the Service Processor is configured to use<br>Lightweight Directory Access Protocol (LDAP), Active Directory, or LDAP/SSL<br>for user account data, the user name and UID (if specified) must not already be<br>in use locally or in LDAP, Active Directory, or LDAP/SSL." |
| applynetwork(8)                              | Modified for clarity.                                                                                                    |
| $i$ oxadm $(8)$                              | Modified to include new information.                                                                                                    |
| password(8)                                  | Modified value ranges for clarity. Most are 1 - 9999999999.                                                                                                    |
| setdscp(8)                                   | Added the following text:<br>"The specified netmask must be a subset of the default netmask based on<br>network class.                                                                                                    |
| setdualpowerfeed(8)                          | Modified to include the statement: "The dual power feed mode cannot be used<br>with 100V power on M4000/M5000 servers."                                                                                                    |
| sethostname(8)                               | Added information in EXTENDED DESCRIPTION.                                                                                                    |

**TABLE 3-8** XSCF Reference Manual

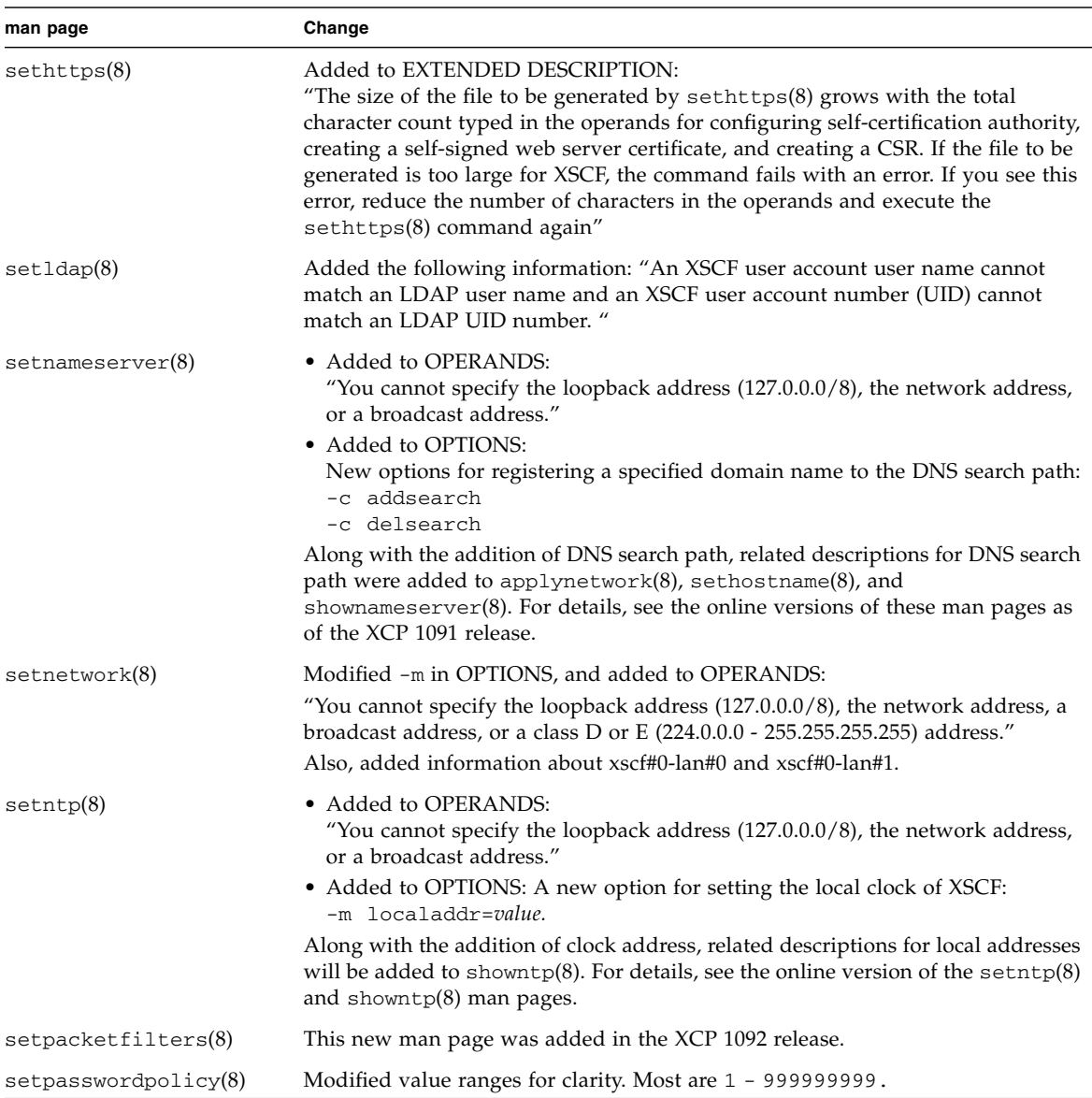

#### **TABLE 3-8** XSCF Reference Manual

#### **TABLE 3-8** XSCF Reference Manual

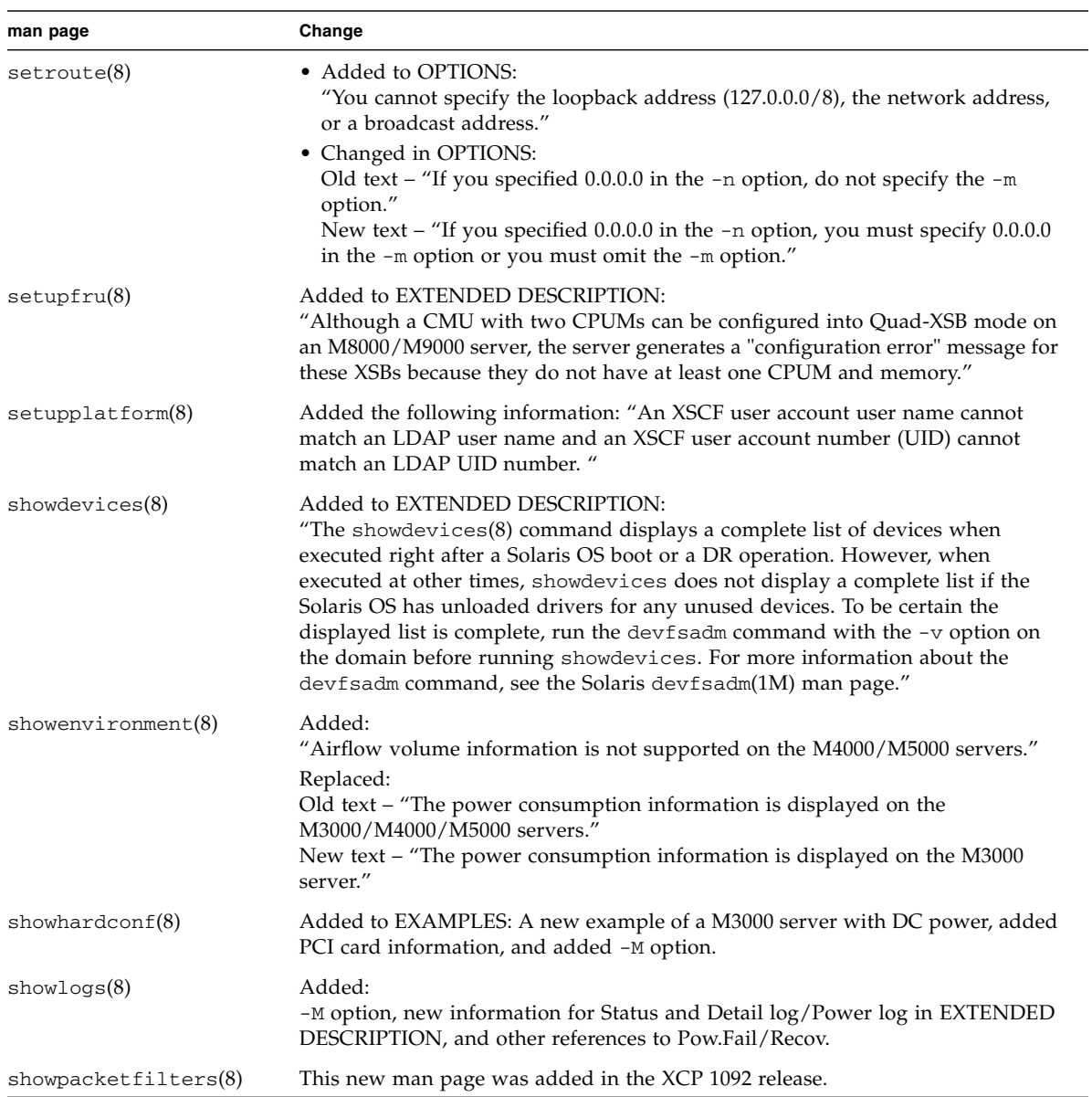

## <span id="page-48-0"></span>*SPARC Enterprise M3000/M4000/M5000/ M8000/M9000 Servers XSCF User's Guide*

The following changes were added to or not included in the August 2009 edition of this document.

**TABLE 3-9** Documentation Updates

| <b>Subject</b>                   | Change                                                                                                    |
|----------------------------------|----------------------------------------------------------------------------------------------------|
| Active Directory and<br>LDAP/SSL | Not yet added. See "Active Directory and LDAP/SSL" on page 2 in these<br>Product Notes.                                                                                                    |
| XSCF Unit/Firmware<br>Updates    | Not yet changed in Chapter 8.1.10:<br>Replace steps 2 and 3 in these sections:                                                                                                    |
|                                  | • Confirming That the XSCF Firmware is Updated When the XSCF Unit is<br>Replaced (in a System with a Single XSCF Unit or Both Replacement in a<br>System with Redundant XSCF Units                                            |
|                                  | • Confirming That the XSCF Firmware is Updated When the MBU is Replaced<br>(in the M3000 Server)                                                                                                    |
|                                  | The replacement steps are:                                                                                                    |
|                                  | 2. If the replacement unit and the replaced unit have different versions, a<br>message is displayed. In this case, the firmware is not updated automatically. The<br>operator must match the number of the firmware versions. |
|                                  | 3. When you update, follow the procedure in "Updating XCP From External<br>Media" or "Updating XCP from the Network." After updating, confirm the<br>version.                                                                 |